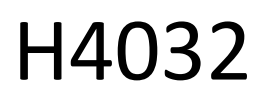

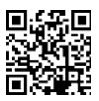

# GoSmart Home Videoportero inalámbrico a pilas IP-15S con Wi-Fi

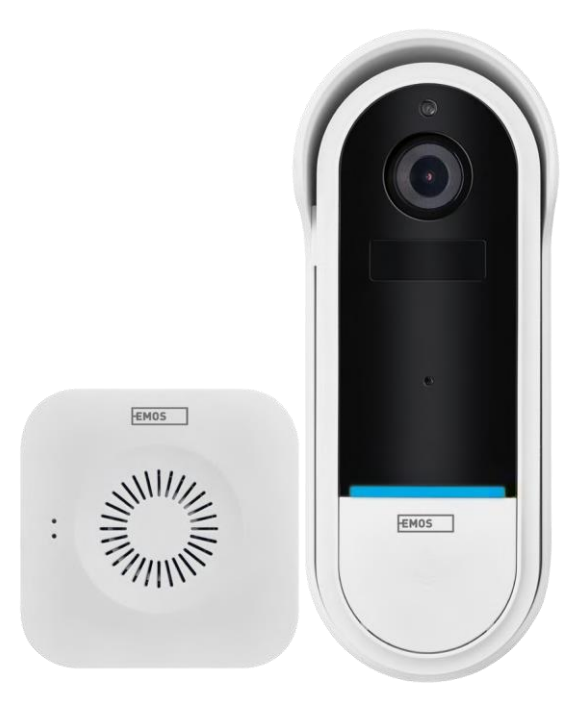

# m2 Índice

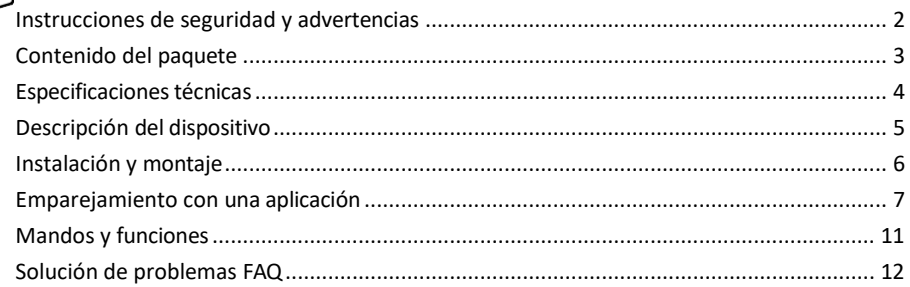

### <span id="page-1-0"></span>Instrucciones y advertencias de seguridad

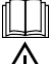

Antes de utilizar el aparato, lea las instrucciones de uso.

Observe las instrucciones de seguridad de este manual.

No elimine los aparatos eléctricos como residuos urbanos sin clasificar, utilice los puntos de recogida de residuos clasificados. Póngase en contacto con las autoridades locales para obtener información actualizada sobre los puntos de recogida. Si los aparatos eléctricos se eliminan en vertederos, las

sustancias peligrosas pueden filtrarse a las aguas subterráneas y

entran en la cadena alimentaria y perjudican la salud.

EMOS spol. s r.o. declara que el producto H4032 cumple los requisitos esenciales y otras disposiciones pertinentes de las directivas. El aparato puede utilizarse libremente en la UE.

La Declaración de Conformidad puede consultarse en el sitio web http://www.emos.eu/download. El equipo puede ser operado sobre la base de la autorización general N º VO-R/10/07.2021-8 en su versión modificada.

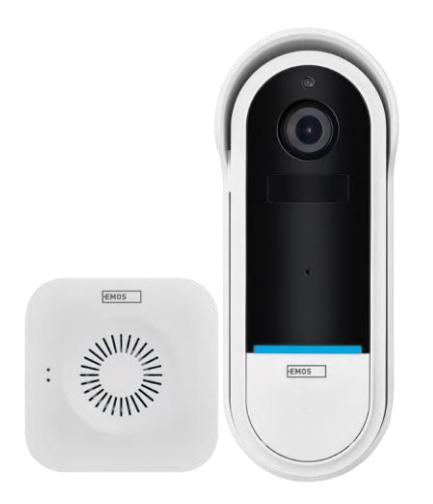

## <span id="page-2-0"></span>Contenido del

paquete Timbre Wi-Fi Timbre inalámbrico Soporte **Tornillos** Destornillador Clavija RESET Adaptador de corriente Cable USB 3× AA LR6 1,5 V Manual

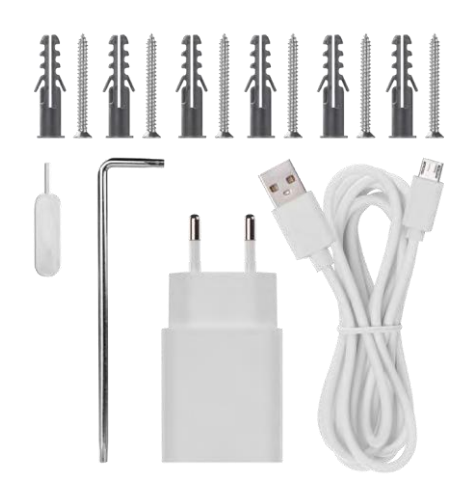

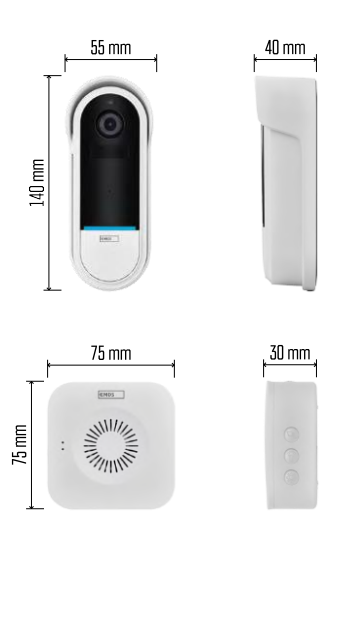

### <span id="page-3-0"></span>Especificaciones técnicas

Timbre Wi-Fi: Alimentación: DC 5 V/1 A, AC 12~24 V Dimensiones: 140 × 55 × 40 mm Peso neto: 200 g Resolución: 1 920 × 1 080 Sensor: CMOS de 1/2,9'' y 2 megapíxeles Capacidad de la batería: 5 200 mAh Alcance de detección PIR: 5 m Ángulo PIR: 100° Lente: 3,2 mm, F2,0 Almacenamiento: Tarjeta SD (máx. 128 GB), almacenamiento en la nube Grado de protección: IP65 APP: EMOS GoSmart para Android e iOS Conectividad: Wi-Fi 2,4 GHz (IEEE802.11b/g/n) Número máximo de usuarios: 4 Timbre inalámbrico:

Alimentación: 3× AA (LR6) 1,5 V Frecuencia: 433,92 MHz ±250 kHz Distancia: aprox. 80 m (espacio abierto)

#### Aviso

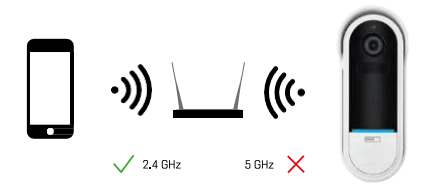

La cámara sólo admite Wi-Fi de 2,4 GHz (no admite 5 GHz).

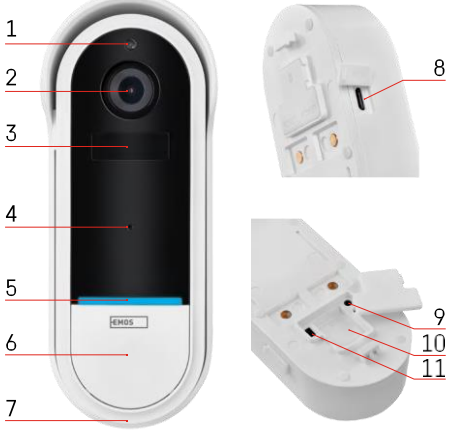

#### 3 - Sensor PIR (sensor de movimiento) 4 - Micrófono

5 - LED de estado:

1 - Sensor de luz 2 - Lente

- Luz roja que parpadea lentamente: en espera de conexión a la red
- Luz roja que parpadea rápidamente: conexión a la red eléctrica
- Luz azul permanente encendida: la cámara funciona correctamente
- Luz roja fija encendida: notificación de avería
- 6 Botón de tono de llamada

<span id="page-4-0"></span>Descripción del dispositivo Descripción de la unidad exterior

- 7 Altavoz
- 8 Entrada micro USB
- 9 Botón RESET
- 10 Ranura para tarjetas SD
- 11 Botón de encendido/apagado

Descripción del timbre inalámbrico

- 1 Luz LED de estado
	- Luz roja intermitente: listo para emparejarse
	- Luz azul intermitente: timbre
- 2 Altavoz
- 3 Volumen
- 4 Melodías
- 5 Botón de emparejamiento
- 6 Micro-USB

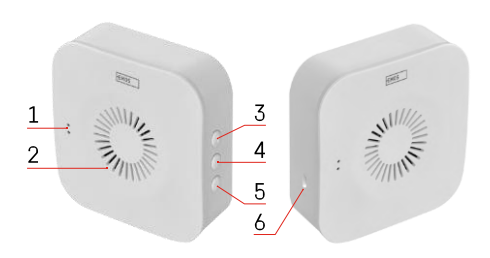

## <span id="page-5-0"></span>Instalación y montaje Instalación de la cámara en la pared

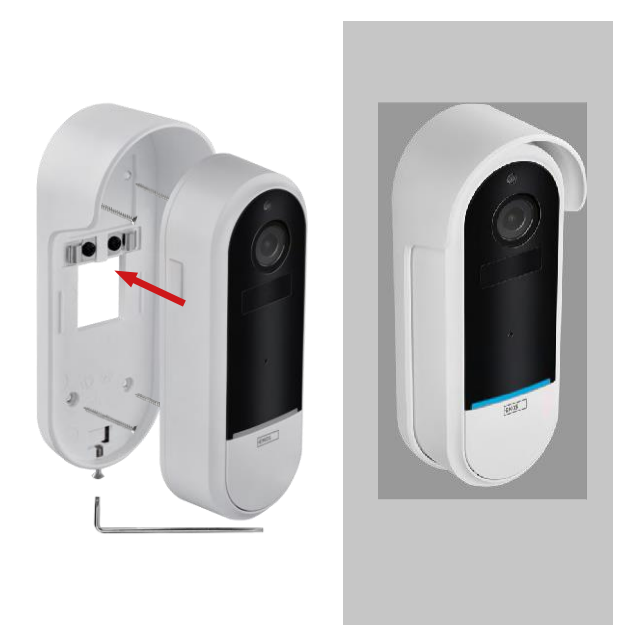

- 1. Fije el soporte a la pared con los tornillos de fijación.
- 2. Instale la cámara en el soporte y fíjela con el tornillo.

Emparejar un timbre inalámbrico con un timbre Wifi

- 1. Pulse el botón" $\widehat{\mathbb{Q}}$  "durante 2 segundos, el LED de estado parpadea lentamente en rojo y el timbre está en modo de emparejamiento.
- 2. A continuación, pulse el botón de timbre del timbre Wi-Fi cuando el LED de estado se apague y la melodía suene automáticamente: el emparejamiento se ha realizado correctamente.

Desempareje el timbre inalámbrico con el timbre Wi-Fi:

- 1. Pulse el botón" (23 "durante 5 segundos
- 2. El aparato vuelve a los ajustes de fábrica

## <span id="page-6-0"></span>Emparejamiento con una aplicación

Instalación de la aplicación EMOS GoSmart

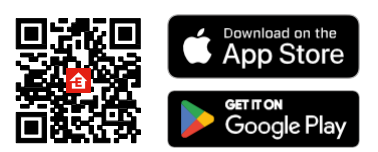

- La aplicación está disponible para Android e iOS a través de Google Play y App Store.
- Escanee el código QR para descargar la aplicación.

#### Aplicación móvil EMOS GoSmart

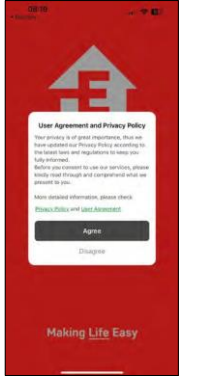

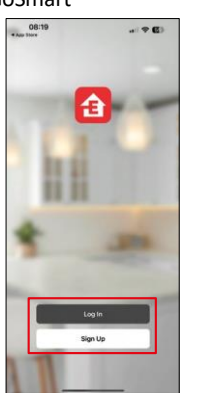

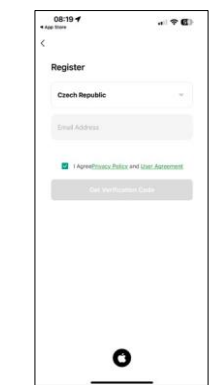

Abre la app EMOS GoSmart, confirma la política de privacidad y haz clic en Acepto. Selecciona la opción de registro.

Introduzca el nombre de una dirección de correo electrónico válida y elija una contraseña. Confirme su consentimiento con la política de privacidad. Seleccione registrarse.

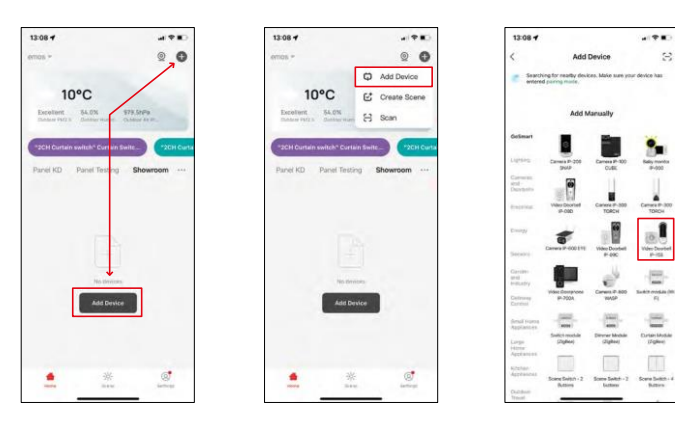

Seleccione Añadir dispositivo.

Seleccione la categoría de productos GoSmart y seleccione el Video Timbre IP-15S.

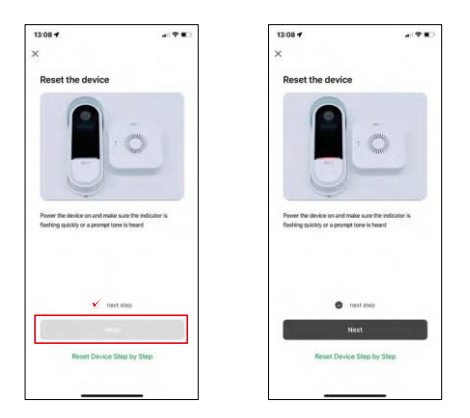

Reinicie el dispositivo con el botón RESET de la parte posterior de la cámara y continúe con la aplicación.

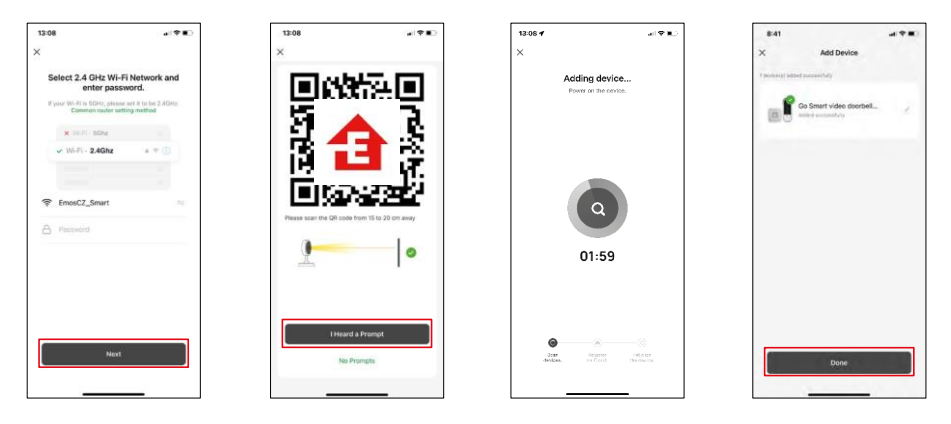

Introduzca el nombre y la contraseña de su red Wi-Fi. Esta información permanece encriptada y se utiliza para permitir que la cámara se comunique con tu dispositivo móvil de forma remota.

Aparecerá un código QR en la pantalla de tu dispositivo

móvil. Coloca el código QR delante del objetivo de la cámara.

Confirme que ha oído el pitido de emparejamiento correcto. El dispositivo se encuentra automáticamente.

El dispositivo está emparejado y listo para su uso.

#### Iconos e indicadores luminosos

Descripción de los controles de la aplicación

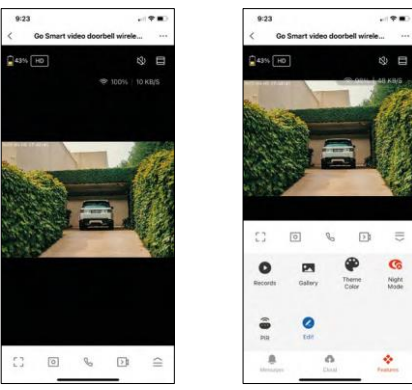

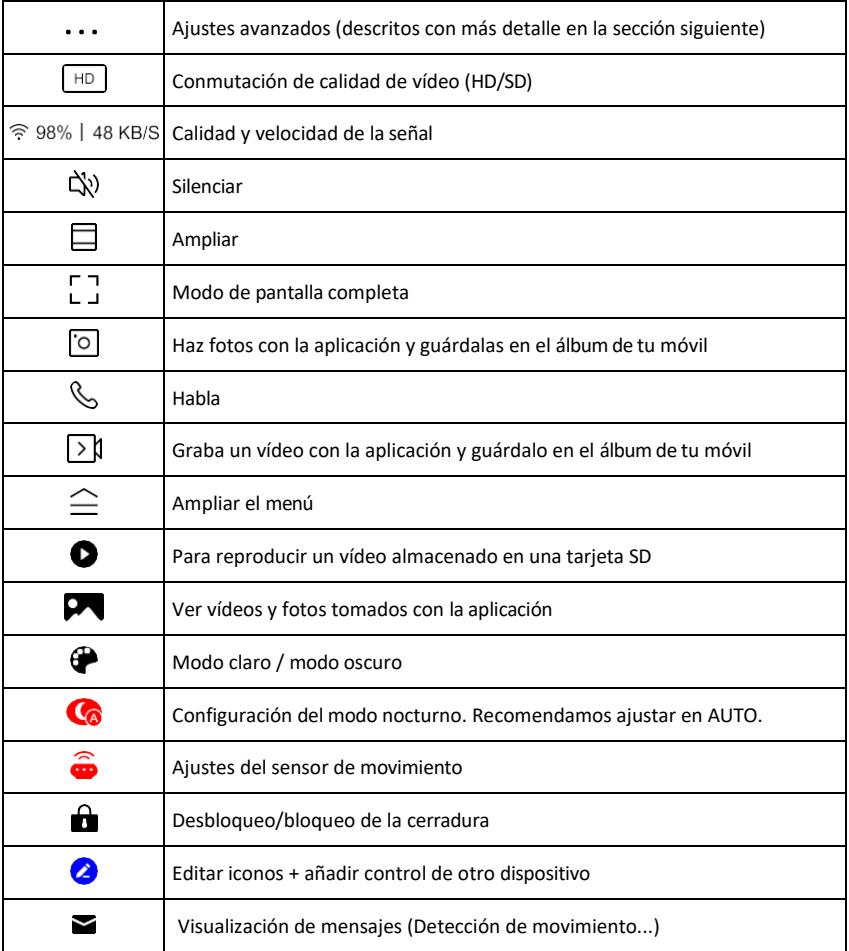

 $\equiv$ G

# Descripción de la configuración<br>de la extensión

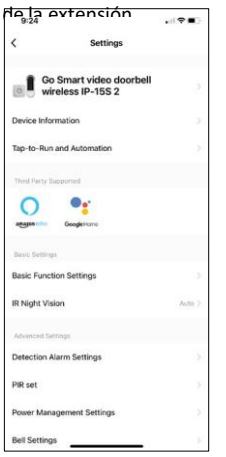

- · Información del dispositivo Información básica sobre el dispositivo y su propietario
- Tap-to-Run y Automatización Ver escenas y automatizaciones asignadas al dispositivo. La creación de escenas es posible directamente en el menú principal de la aplicación en la sección

"Escenas". En el caso del H4032, podría tratarse, por ejemplo, de una automatización en la que la detección de movimiento se activara entre las 18:00 y las 7:00.

- Ajustes de funciones básicas Activar/desactivar funciones básicas de control como la rotación automática de pantalla o la marca de agua con visualización de hora y fecha. Otro ajuste importante es la posibilidad de seleccionar la comunicación unidireccional o bidireccional.
- Visión nocturna IR Configura la iluminación IR del dispositivo. La misma función gestiona los ajustes del modo nocturno en el panel principal del dispositivo.
- Ajustes de alarma de detección Ajustes de alarma.
- Área de Actividad Establezca la zona en la que la cámara captará el movimiento. Por ejemplo, si su cámara está detectando una carretera no querrá que la cámara le avise de cada coche que pase, por lo que esta función le permite seleccionar la zona que será detectada por el sensor de movimiento.

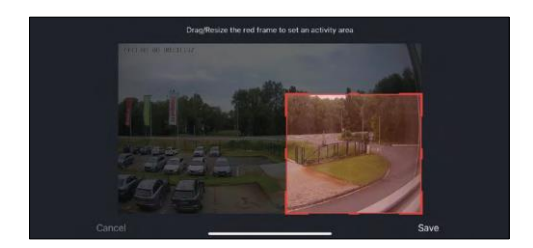

- Filtrado del cuerpo humano Reconocimiento del contorno del cuerpo humano. Al activar esta función, el dispositivo no debe alertarte de cada movimiento, sino solo cuando reconozca el cuerpo humano.
- PIR Set Encender/apagar el sensor de m o v i m i e n t o y ajustar su sensibilidad.
- Configuración de la gestión de energía: muestra el estado actual de la batería, la fuente de alimentación y activa las notificaciones si la batería cae por debajo de un porcentaje especificado.
- Configuración del timbre Configure el timbre inalámbrico. La aplicación solicitará esta configuración al emparejar el dispositivo. Seleccione "Tipo de timbre - Inalámbrico" para que funcione correctamente.

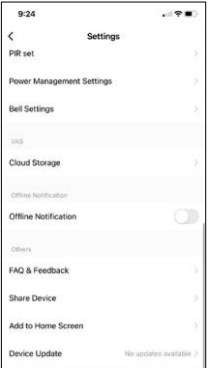

- Almacenamiento en la nube Configuración del almacenamiento en la nube. La nube no está incluida en la caja, pero puede adquirirse adicionalmente a través de la app.
- Notificación de desconexión: para evitar recordatorios constantes, s e enviará una notificación si el dispositivo permanece desconectado durante más de 30 minutos.
- FAQ & Feedback Vea las preguntas más comunes junto con sus soluciones, además de la posibilidad de enviarnos una pregunta/sugerencia/feedback directamente a nosotros.
- Compartir dispositivo: comparte la gestión del dispositivo con otro usuario.
- Añadir a la pantalla de inicio: añade un icono a la pantalla de inicio de tu teléfono. Con este paso, usted no tiene que abrir el dispositivo a través de

la aplicación cada vez, pero simplemente haga clic directamente en este icono añadido y que le llevará directamente a la vista de la cámara

- Actualización de dispositivos Actualización de dispositivos. Opción para activar las actualizaciones automáticas
- Retirar dispositivo Retirar y evaporar el dispositivo. Un paso importante si desea cambiar el propietario del dispositivo. Después de añadir el dispositivo a la app, el dispositivo se empareja y no se puede añadir bajo otra cuenta.

## <span id="page-11-0"></span>Controles y funciones

#### Grabación en tarjeta SD

Una de las funciones básicas del sistema de seguridad para el hogar es la función de grabación en tarjeta SD.

La cámara funciona con pilas, por lo que, para ahorrar batería y espacio en la tarjeta SD, no graba de forma continua, sino sólo unos segundos de metraje una vez que el sensor PIR detecta movimiento.

La cámara admite tarjetas SD con un tamaño máximo de 128 GB en formato FAT32. Sin embargo, las tarjetas SD de 32 GB son suficientes. Cuando la tarjeta SD está llena, las grabaciones se sobrescriben automáticamente.

#### <span id="page-12-0"></span>Preguntas frecuentes

No consigo emparejar los dispositivos. ¿Qué puedo hacer?

- Asegúrate de que utilizas una red Wi-Fi de 2,4 GHz y de que la señal es lo suficientemente fuerte.
- Permitir a la aplicación todos los permisos en la configuración
- Asegúrate de que utilizas la última versión del sistema operativo móvil y la última versión de la aplicación.

Ellos pueden oírme fuera, pero yo no puedo oír el sonido de fuera / Yo puedo oír el sonido de fuera, pero ellos no pueden oírme.

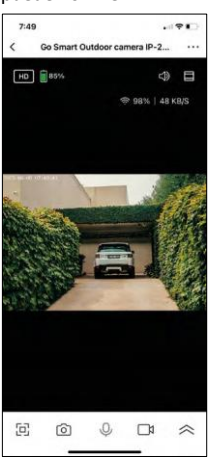

- Asegúrate de haber concedido todos los permisos a la aplicación, especialmente para el micrófono.
- La comunicación unidireccional también puede ser un problema. Si ves este icono en la parte inferior: $\bigcirc$ , significa que el dispositivo está configurado para comunicación unidireccional.
- Para corregirlo, vaya al menú "Ajustes de funciones básicas" y ajuste "Modo de conversación" a "Conversación bidireccional". Este menú se encuentra en los ajustes de extensión (consulte el capítulo "Descripción de los ajustes de extensión").
- El icono correcto para la comunicación bidireccional tiene este aspecto:  $\mathbb{Q}$

No recibo notificaciones, ¿por qué?

- Permitir a la aplicación todos los permisos en la configuración
- Activa las notificaciones en los ajustes de la aplicación (Ajustes -> Notificaciones de la aplicación).

¿Qué tarjeta SD puedo utilizar?

• Tarjeta SD con una capacidad máxima de almacenamiento de 128 GB y una clase de velocidad mínima de CLASE 10 en formato FAT32.

Cuando la memoria de la tarjeta SD está llena, ¿se sobrescriben automáticamente los registros más antiguos o el usuario tiene que borrarlos manualmente?

• Sí, los registros se sobrescriben automáticamente.

¿Quién puede utilizar el equipo?

- Las instalaciones siempre deben tener un administrador (propietario)
- El administrador puede compartir el equipo con el resto de miembros del hogar y asignarles derechos